## **-1 قم بالذهاب للرابط sa.joufaward.www -2 الضغط على تسجيل الدخول في الصفحة الرئيسية**

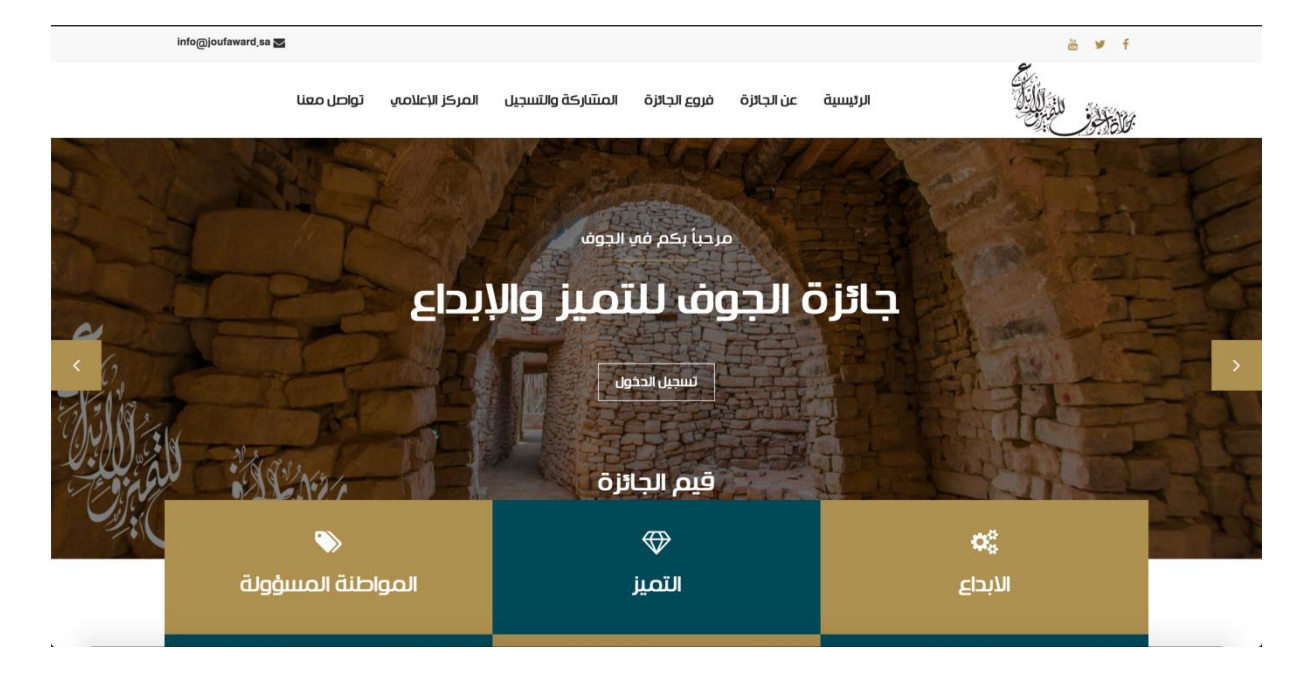

**-3 اختيار فتح حساب اآلن**

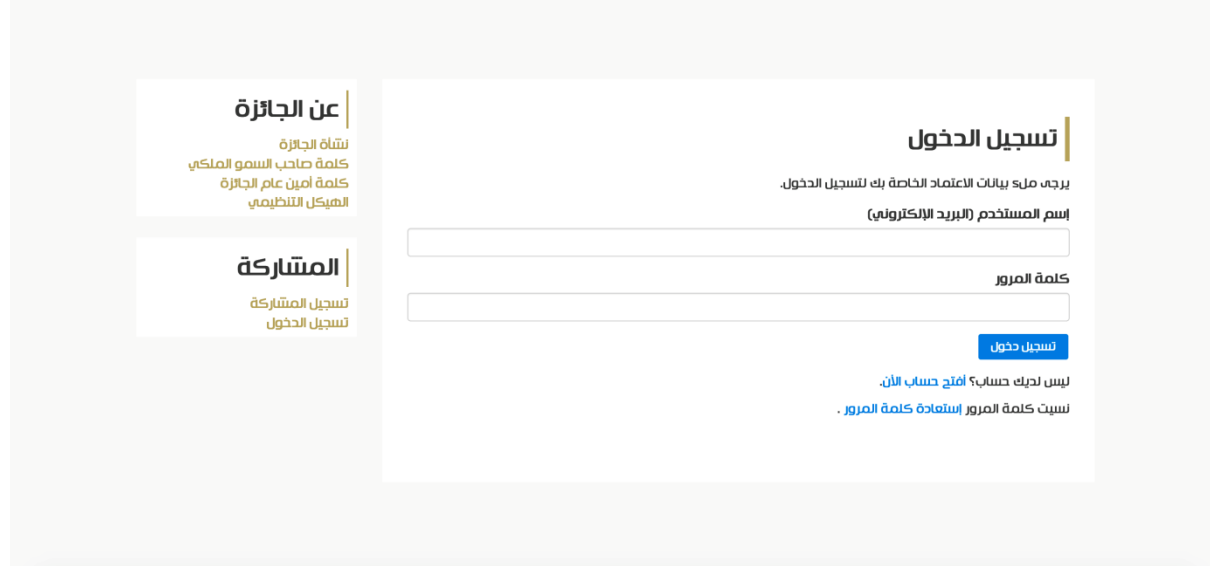

## **-4 اكمل البيانات الخاصة بك كمستخدم**

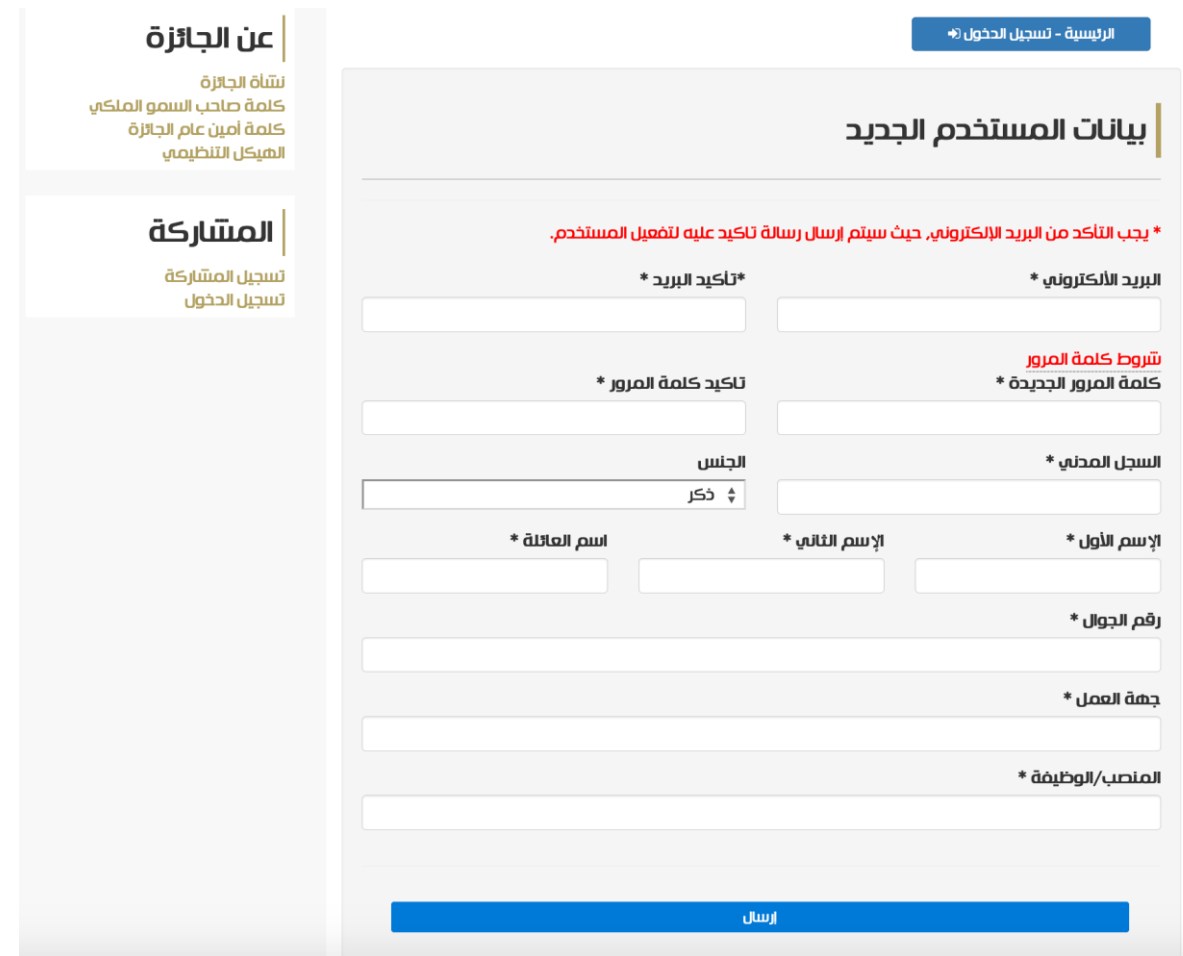

## **-5 سوف تصلك رسالة تأكيد على بريدك ) اذهب واضغط على رابط التأكيد ( -6 ارجع لصفحة تسجيل الدخول مرة أخرى وقم بتسجيل الدخول بنفس اسم المستخدم وكلمة المرور التي اخترتها**

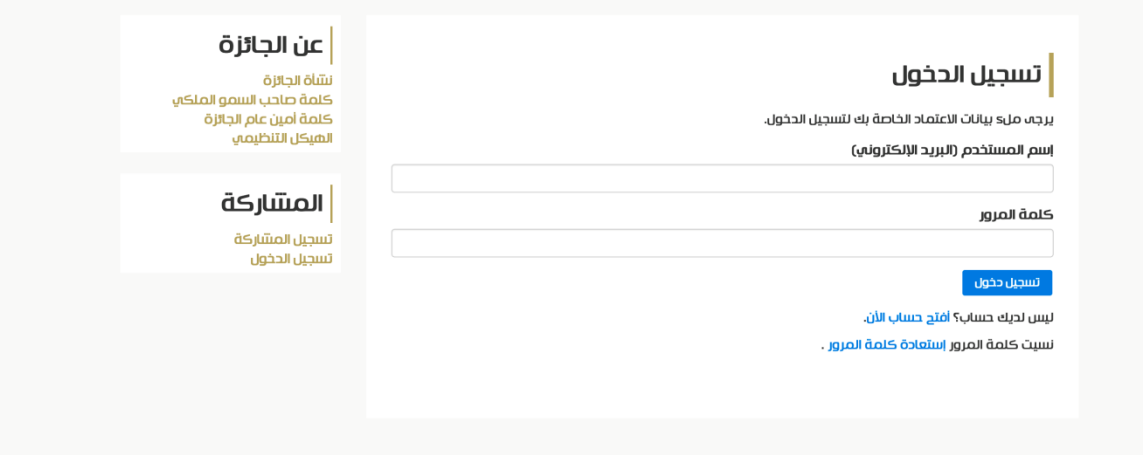

## **-7 سوف تظهر لك لوحة التحكم الرئيسية**

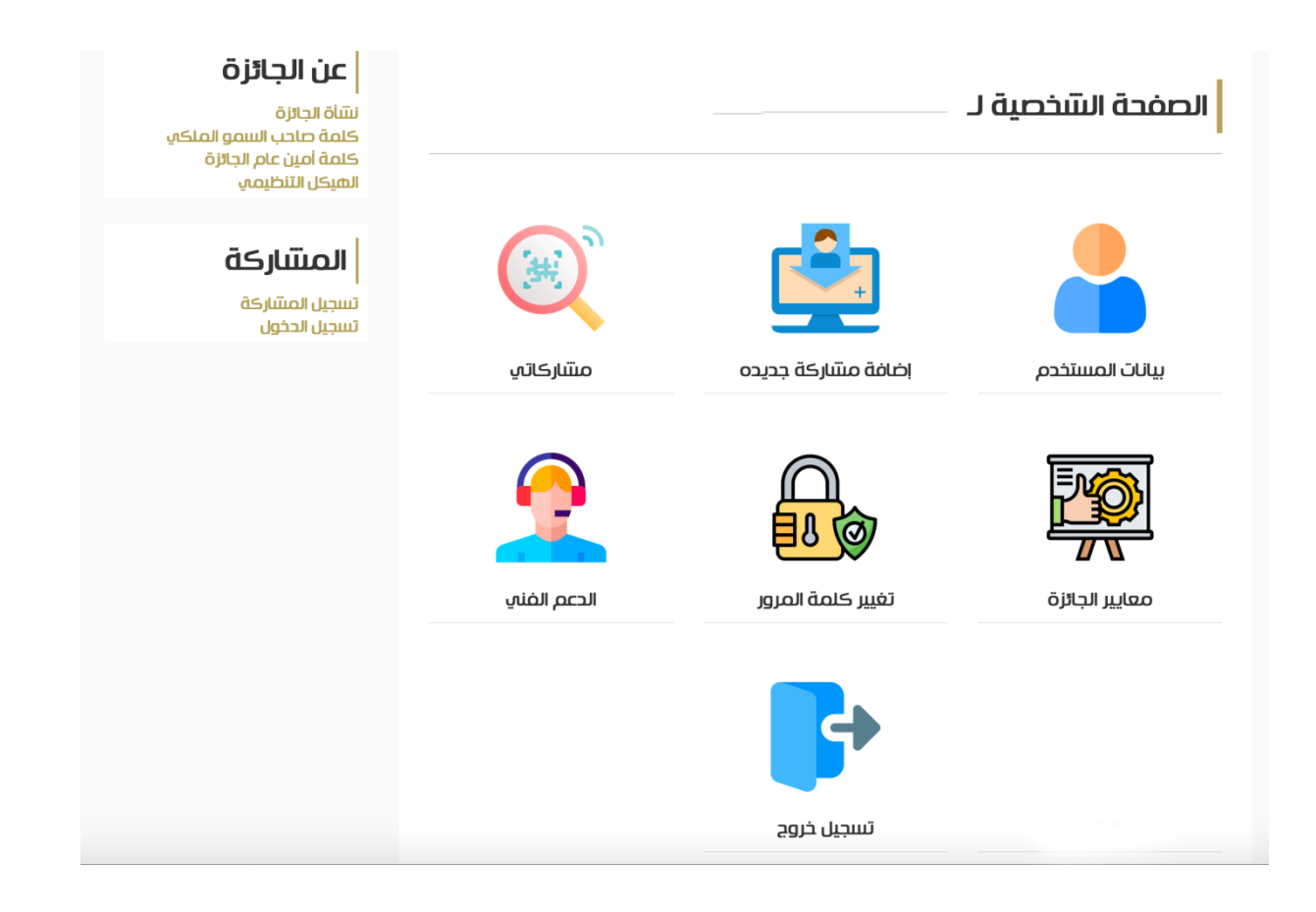